## **Лабораторная работа№2. «Заголовки в HTML»**

Цель:

- закрепить знания о структуре HTML документа;
- познакомиться с применением заголовков на веб странице;

Ход работы.

- 1. на локальном диске создайте папку Lab\_2
- 2. в папке Lab\_2 создайте файл index.html, который содержит структуру HTML документа

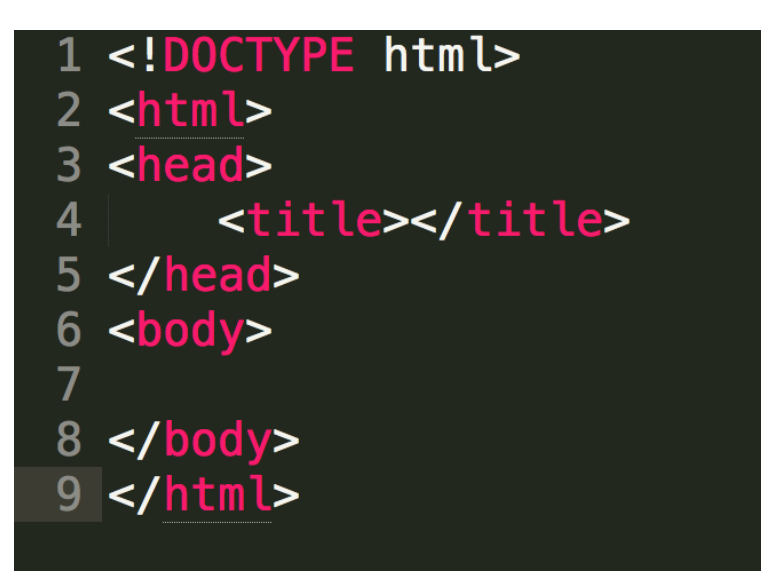

- 3. Сохраните данный как html документ с кодировкой UTF-8
- 4. В теге <TITLE> напишите свою фамилию.
- 5. в тег <BODY> напишите следующий код:

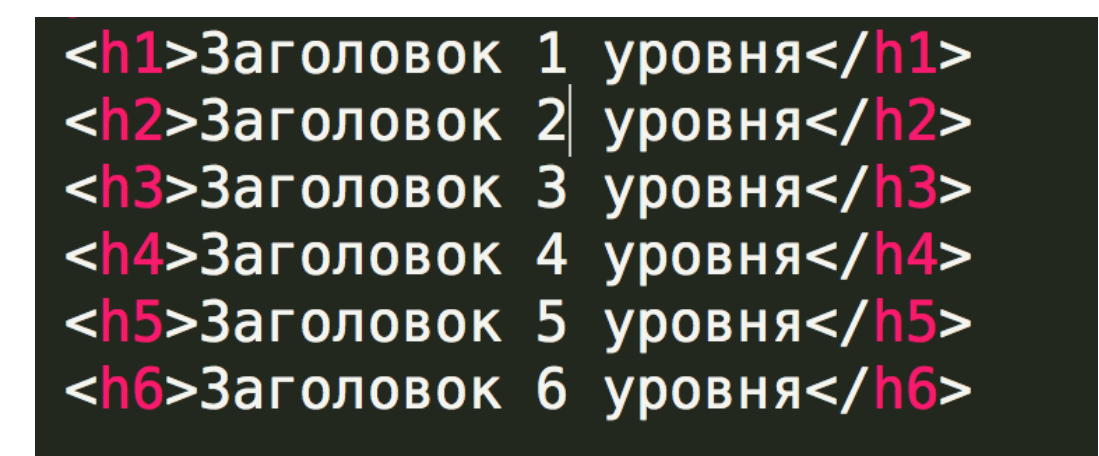

6. сохраните файл и запустите в браузере.

## **Практическое задание.**

Вам необходимо создать страницу которая:

- 1. в качестве названия вкладки содержит вашу фамилию.
- 2. фон страницы залит серым цветом
- 3. текст на странице синий
- 4. на странице выводятся следующие данные
	- 1. Фамилия имя (заголовком 1 уровня)
	- 2. Дата рождения (заголовок 2 уровня)
	- 3. Специальность (заголовок 2 уровня)
	- 4. О себе (заголовок 3 уровня)

Файл сохранить в папке Lab\_2 с названием Index2.html

Отчет по практическому заданию должен содержать описание ваших действий при выполнении практического задания с приложенным итоговым скрином экрана.